## BILDER ÜBERTRAGEN MIT DER LEGACY-FOTOS-APP VON WINDOWS 11

Schließen Sie die Kamera an den Computer an oder stecken Sie die Speicherkarte ein. Kamera einschalten und auf die Funktion Foto ansehen stellen.

Wählen Sie in der Automatischen Wiedergabe Fotos und Videos importieren (Legacy Fotos).

Oder (wenn Sie die Funktion nicht in der automatischen Wiedergabe angeklickt haben):

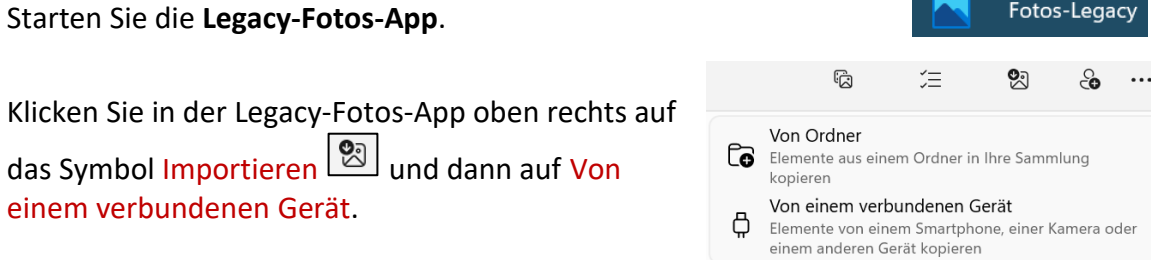

Es wird angezeigt, welche Bilder und Videos gefunden wurden.

Sie können bei Auswählen *Alle Element*e, *keine* oder *alle Elemente seit letztem Import* voreinstellen. Einzelne Datums-Bereiche oder Fotos können Sie dann noch mit *Anhaken* auswählen bzw. abwählen.

Sie können einen anderen Ordner für den Import oben über Ziel ändern bestimmen.

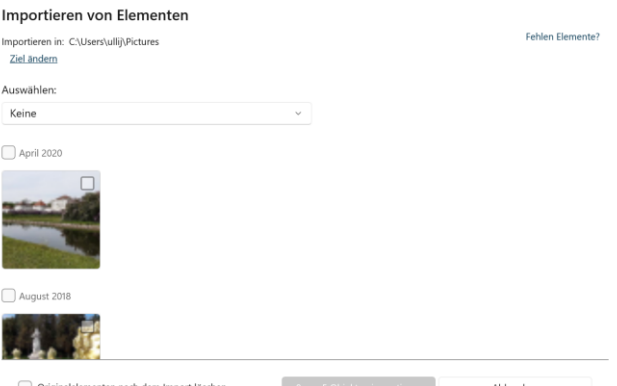

Wenn Sie die Bilder auf dem Gerät nicht löschen möchten, darf der Haken bei *Originalelemente nach dem Import löschen* nicht gesetzt sein.

Klicken Sie auf x von y Elementen importieren.

Die Bilder werden kopiert. Sie bekommen eine entsprechende Meldung.